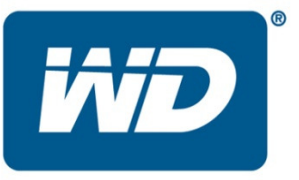

# **WD Link ™ Software Release Notes for Release v1.00.03**

These release notes provide information on the latest posting of the WD Link software tool for use with the following products:

- WD TV<sup>™</sup> Live products
- My Book<sup>®</sup> World Edition™
- My Book World Edition II
- WD ShareSpace<sup>TM</sup>
- My Book<sup>®</sup> Live<sup>™</sup>

These release notes provide information on the following:

- *Version 1.00.03*
- *Version 1.00.01 Initial Release*
- *Software Installation Procedure*

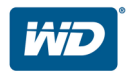

## **Version 1.00.03:**

#### **Resolved Issues:**

• Supports multiple languages

## **Version 1.00.01: Initial Release**

#### **Features:**

- Allows Windows to detect WD TV Live products
- Allows Windows to detect My Book World Edition, WD ShareSpace, and My Book Live network attached storage devices
- Allows easy setup to map network drives of My Book World Edition, WD ShareSpace, and My Book Live
- Creates desktop shortcut to drives
- Provides quick access to the web user interface to configure drives

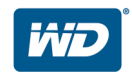

## **Installing the WD Link software**

This software tool is an important component that allows you to easily access and interface with the My Book World Edition, WD ShareSpace and My Book Live network attached storage products along with the WD TV Live products. Updating to the latest software is important because WD continues to develop newer, faster, and more efficient ways of doing things that enhances the capabilities of your My Book World Edition, WD ShareSpace, My Book Live and WD TV Live products.

#### **To download the software:**

- 1. Go to http://support.wdc.com.
- **2.** Click **Downloads** then the product name (or photo).
- **3.** Click on the "WD Link Software" link under the section **"**Select the software to download**:"**
- **4.** Click the **Download** button that appears.
- **5.** When a windows popup screen appears, click the WDLinkSetup.exe.

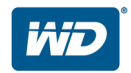